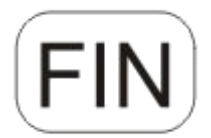

# **DENVER®**

# DENVER WCM-8010MK2

# **Valvontakamera Pikaopas**

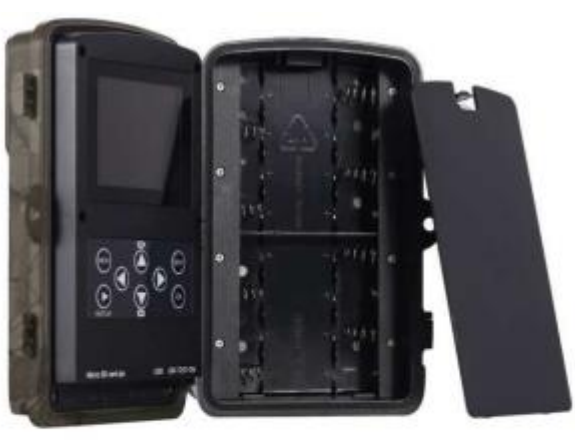

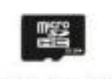

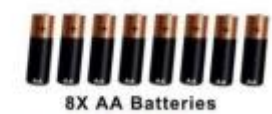

(ei sisälly hintaan)

Micro SD Card 32GB

(ei sisälly hintaan)

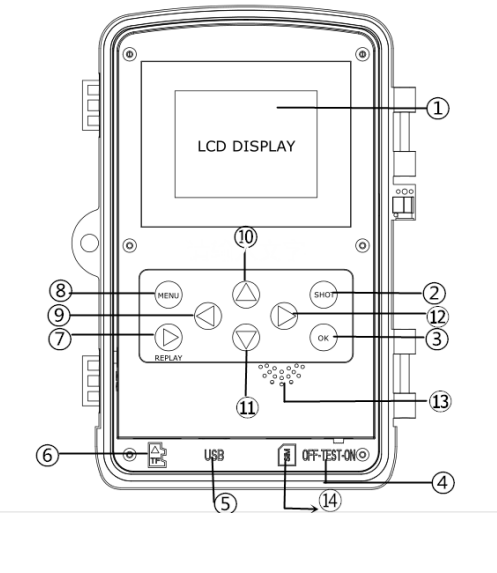

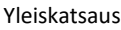

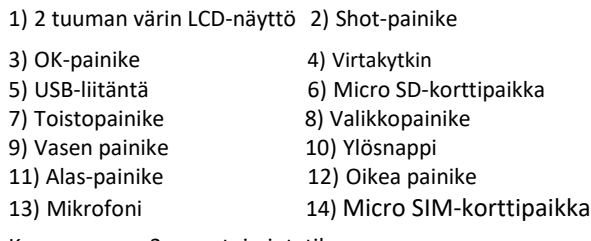

Kamerassa on 3 perustoimintatilaa:

1. POIS PÄÄLTÄ -tila: Virtakytkin on POIS PÄÄLTÄ -asennossa.

2. PÄÄLLÄ-tila: Virtakytkin on PÄÄLLÄ-asennossa.

3. TESTI-tila: Virtakytkin on TESTI-asennossa.

Edellä kuvatuista kolmesta tilasta POIS PÄÄLTÄ -tila on määritetty turvalliseksi tilaksi, kun vaihdat SD-korttia tai paristoja tai kuljetat kameraa.

# **A. Valittavissa on 3 järjestelmäasetustilaa.**

a. Kamera

Ottaavain kuvia.

b. Video

Ottaa vain videokuvaa.

c. Kamera &Video

Ottaa ensisijaisesti kuvia, sitten videokuvaa.

## **B. Kuvien ottamisessa tai videon kuvaamisessa on 2 tapaa.**

a. Manuaalisesti käyttämällä Shot-painike

Liu'uta virtakytkin kohtaan TEST silloin, kun näytössä ei ole mitään valikkoa, ja ota valokuvia tai videoita painamalla Shot-painike.

b. Automaattinen

Siirrä virtakytkin asentoon PÄÄLLÄ. LED vilkkuu 15 sekuntia, sitten kamera ottaa kuvia tai kuvaa videota, kun liikettä tunnistetaan.

**C. Katso videoita kamerasta kytkemällä kamera päälle, liu'uttamalla virtakytkin kohtaan TEST ja siirry katselutilaan painamalla**

# **OK näppäintä**.

a. Valokuvat

Painamalla kaukosäätimestä ylös tai alas näet edellisen tai seuraavan valokuvan.

b. Videot

Käynnistä video painamalla Toistopainike painiketta, pysäytä painamalla painiketta uudelleen.

Huomautus: Palaa näyttöön painamalla OK.

#### **D. Huomaa, että tämä ei ole kameran virhetoiminto:**

Voimakas sade, sumu ja tihkusade (pimeässä) aiheuttaa, valkoisia kuvia, joissa ei näy kohdet

### **E. Kuvan lähettäminen 2G/GSM/MMS/GPRS:n kautta**

#### **Valmistelu**

- 1. 2G/GSM-matkapuhelinoperaattorin palvelu.
- 2. Formatoitu 2 Gt+ microSD-kortti.
- 3. Tietokone (Vista-, Windows 7, Windows 8 -käyttöjärjestelmä).
- 4. Yksi SIM-kortti ilman PIN-lukitusta.
- 5. SIM-kortin pitää voida lähettää kuvia 2G/GSM/GPRS/MMS-verkon kautta.
- 6. 12 V virtaa (8 AA-paristoa tai 12 V antava virtalähde).
- 7. MMSCONFIG-ohjelma CD-levyllä.
- 8. Käyttäjän on pyydettävä palveluntarjoajan 2G MMS-tiedot (APN + tili + salasana, MMSC + IP + PORTTI) tai löydettävä nämä tiedot palvelun tarjoajan kotisivuilta.
- 9. 2G GPRS-tiedot SMTP-asetusta varten palveluntarjoajalta (APN + tili + salasana).
- 10. Lähettäjän sähköpostipalvelimen tiedot (palvelin + portti + sähköposti + salasana).

#### **MMS-asetukset vaiheittain**

1. Aseta microSD-kortti ja SIM-kortti kameraan, asenna paristot kameraan, kytke sitten kamera päälle

testitilaan ja tarkista, että kameran näytöllä näkyy signaalipalkki ja "SIM". Kytke sitten kamera PC:hen mukana toimitettavan USB-johdon avulla. Aseta CD-levy tietokoneen asemaan, avaa se ja kaksoisnapsauta **W MMSCONFIG** 

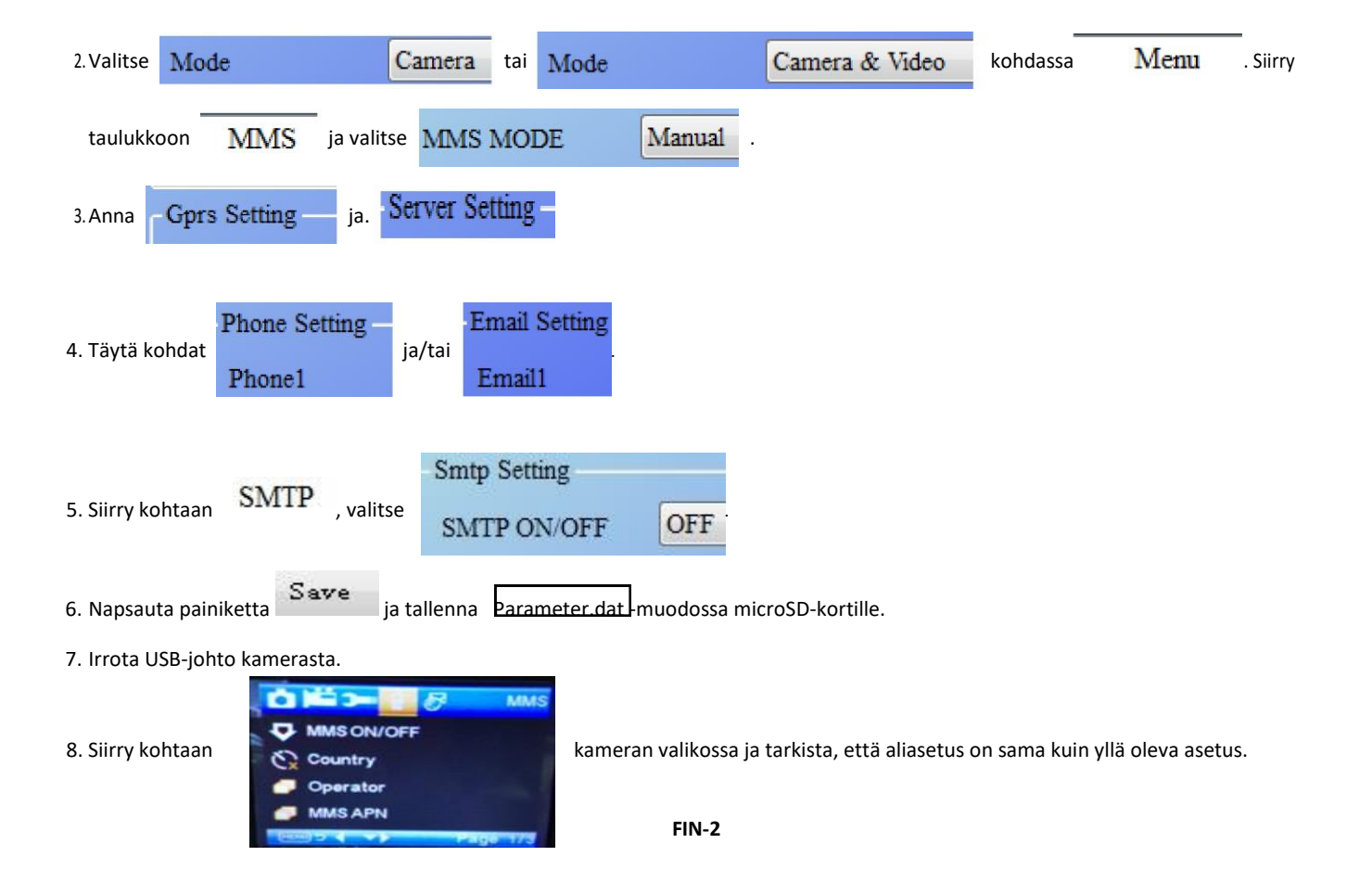

9. Kytke kamera päälle-tilaan.

## **GPRS-asetukset vaiheittain**

1. Aseta microSD-kortti ja SIM-kortti kameraan, asenna paristot kameraan, kytke sitten kamera päälle testitilaan ja tarkista, että kameran näytöllä näkyy signaalipalkki ja "SIM". Kytke sitten kamera PC:hen mukana toimitetun USB-johdon avulla.

Aseta CD-levy tietokoneen asemaan, avaa ja kaksoisnapsauta **WAMSCONFIG** 

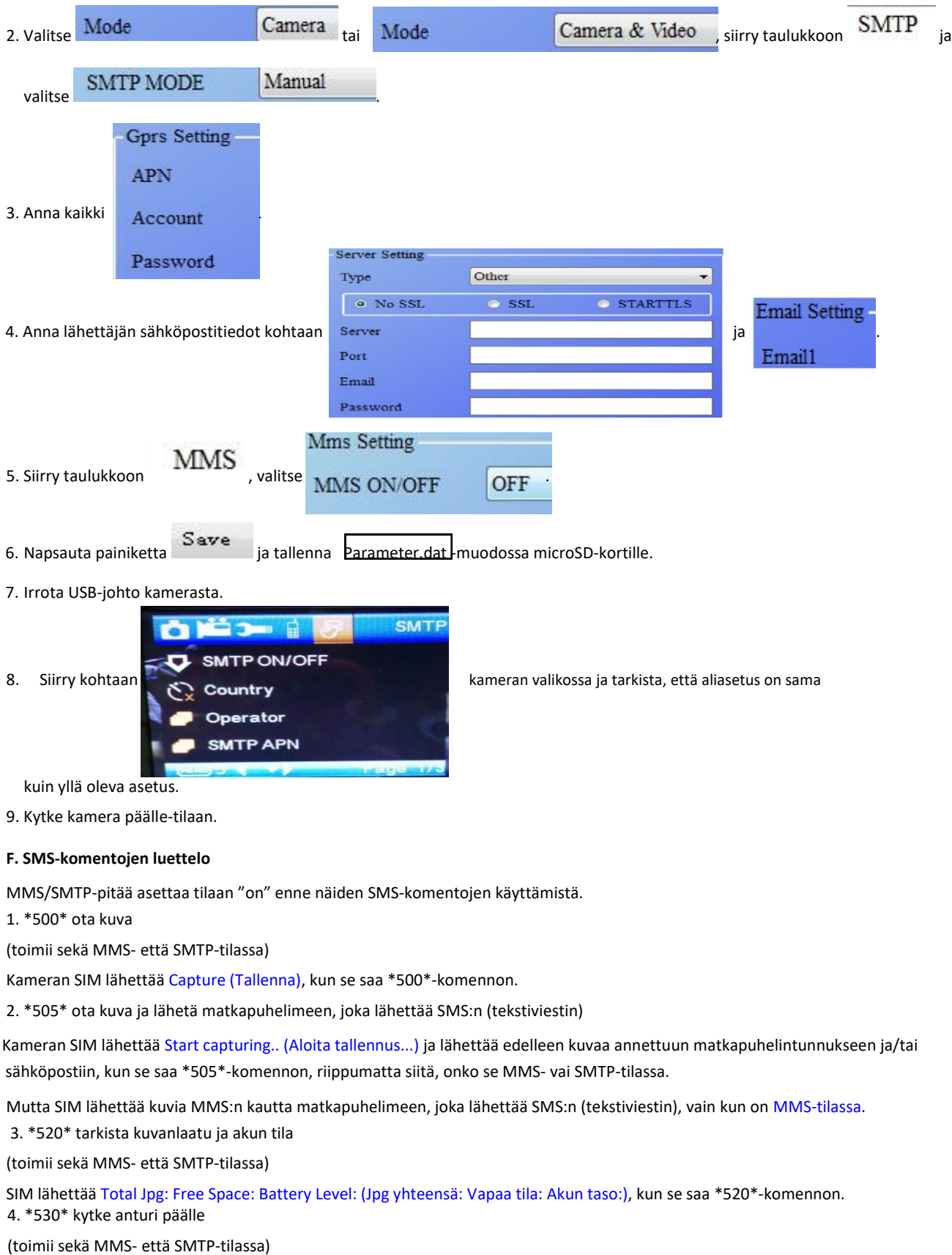

SIM lähettää Start OK (Aloita OK), kun se saa \*530\* komennon. 5. \*531\* kytke anturi lepotilaan (toimii sekä MMS- että SMTP-tilassa) SIM lähettää Stop OK (Lopeta OK), kun se saa \*531\*-komennon.

Ota huomioon – kaikkia tuotteita voidaan muuttaa ilman erillistä ilmoitusta. Emme vastaa käyttöoppaan virheistä tai puutteista.

KAIKKI OIKEUDET PIDÄTETÄÄN, TEKIJÄNOIKEUS: DENVER ELECTRONICS A/S

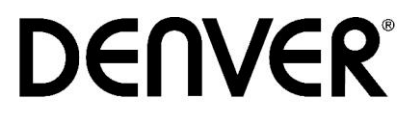

www.denver-electronics.com

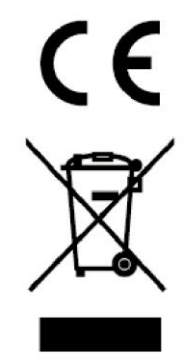

Sähkö- ja elektroniikkalaitteet sekä niissä käytettävät paristot sisältävät materiaaleja, komponentteja ja aineita, jotka voivat olla vahingollisia terveydelle ja ympäristölle, jos jätemateriaalia (pois heitettävät sähkö- ja elektroniikkalaitteet sekä paristot) ei käsitellä asianmukaisesti.

Sähkö- ja elektroniikkalaitteet sekä paristot on merkitty alla olevalla rastitun jäteastian symbolilla. Symboli kertoo, ettei sähkö- ja elektroniikkalaitteita tai paristoja saa hävittää kotitalousjätteen mukana vaan ne on hävitettävä erikseen.

On tärkeää, että loppukäyttäjänä viet käytetyt paristot oikeaan keräyspaikkaan. Tällä tavoin voit varmistaa, että paristot kierrätetään lain mukaan eivätkä ne vahingoita ympäristöä.

Kaikkiin kaupunkeihin on perustettu keräyspisteitä. Sähkö- ja elektroniikkalaitteet sekä paristot voi viedä itse ilmaiseksi pisteisiin tai ne voidaan kerätä suoraan kotoa. Lisätietoja saat kuntasi tekniseltä osastolta.

Inter Sales A/S vakuuttaa, että radiolaitetyyppi WCM-8010 on direktiivin 2014/53/EU mukainen. EUvaatimustenmukaisuusvakuutuksen täysimittainen teksti on saatavilla seuraavassa internetosoitteessa: Mene osoitteeseen: www.denver-electronics.com ja napsauta hakukuvaketta verkkosivuston yläreunassa. Kirjoita mallinumero: WCM-8010. Siirry nyt tuotesivulle, RED-direktiivi näkyy latausten/muiden latausten alla

Käyttötaajuusalue: 850-1900 MHz Maks. lähtöteho: 2W

DENVER ELECTRONICS A/S

Omega 5A, Soeften

8382 Hinnerup

Denmark

facebook.com/denverelectronics